## **Manual för inregistrering av matchdatum och avsparkstider för hemmamatcher i Fogis**

- $\checkmark$  Logga in i Fogis med din föreningsinloggning. Den har du fått genom din förening
- Kontrollera så att ni är på säsong **2021**.
- $\checkmark$  Klicka på den tävling er förening deltar i, ex. Pojkar div 5

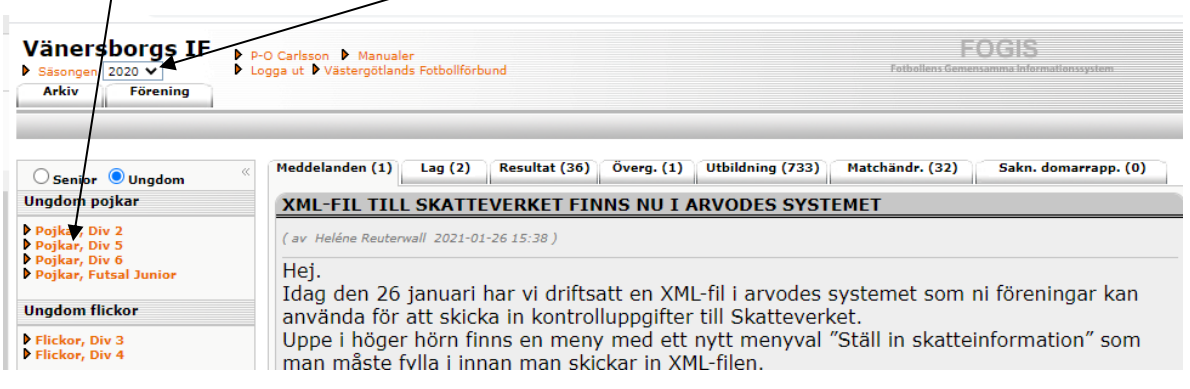

 $\checkmark$  På sidan Tävlingskategori – Pojkar div 5, väljer ni fliken matcher.

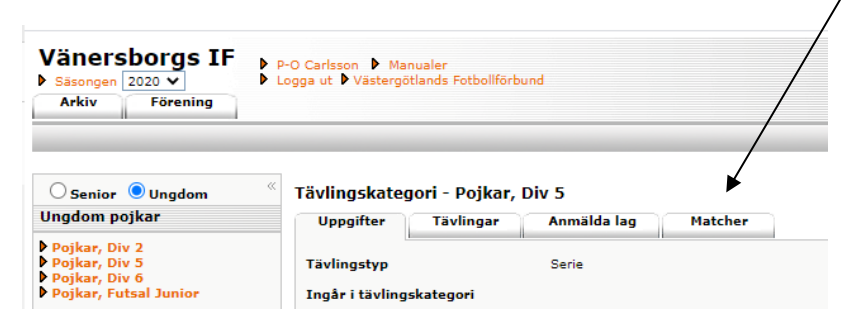

Klicka på föreningens **matchnummer**, börja med första **hemmamatchen**.

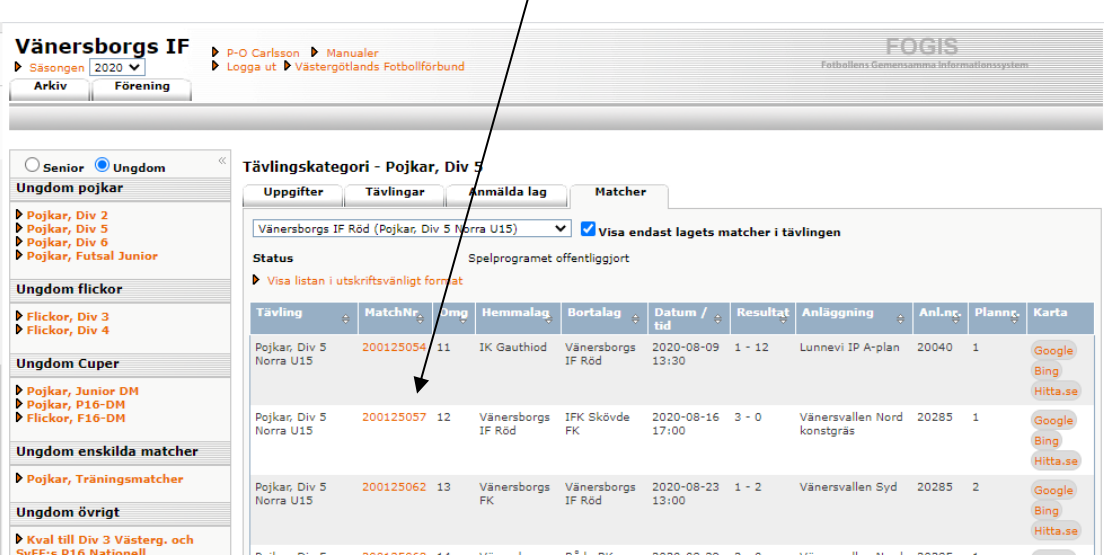

- $\checkmark$  Här fyller ni i det överenskomna datumet och tiden för matchen.
- Lägg in er **anläggning/plan**, där matchen ska spelas. **OBS!** kom ihåg att **spara** efter inmatning.

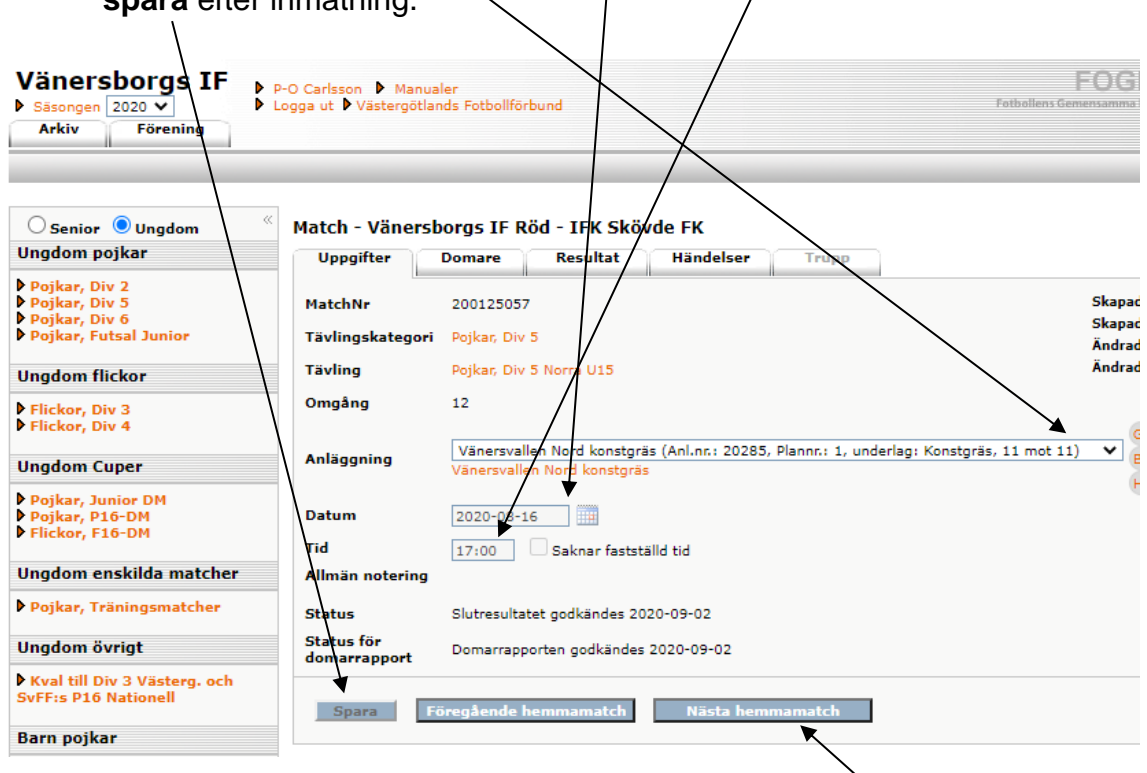

 När matchen har **sparats** så klickar ni på nästa hemmamatch och fortsätter proceduren.